#### **CP-JR ARM7 LPC2138 / EXP**

**CP-JR ARM7 LPC2138** เปนบอรดไมโครคอนโทรเลอรในตระกูล ARM7TDMI-S Core ซึ่ง ้เลือกใช้ไมโครคอนโทรเลอร์ 16/32-Bit ขนาด 64 Pin แบบใช้พลังงานต่ำเป็น MCU ประจำบอร์ด ซึ่งบอร์ดนี้ เลือกใช้ MCU เบอร์ LPC2138 ของ Philips โดยการออกแบบโครงสร้างของบอร์ดนั้นจะเน้นเรื่องของการจัด ้วางอุปกรณ์พื้นฐานที่จำเป็นต่อการ ศึกษา และ ทดลอง ขั้นพื้นฐาน อย่างเป็นสัดส่วน และเป็นอิสระต่อกัน เชน LED แสดงสถานะของ Output Logic และ Push Button Switch สําหรับสรางสัญญาณ Logic เพื่อ ทดสอบการทำงานของ Input หรือ Volume ปรับค่าแรงดัน เพื่อใช้ทดสอบการทำงานของ A/D เป็นต้น โดย ้วงจรพื้นฐานต่างๆเหล่านี้จะถูกออกแบบและจัดวางเป็นจุดเชื่อมต่อแบบอิสระไว้ โดยยังไม่ได้เชื่อมต่อ ้ สัญญาณเข้ากับขาสัญญาณใดๆของ CPU เพื่อให้ผู้ใช้สามารถปรับเลือกใช้งานวงจรประกอบการทดลองที่ มีอยู่ในบอร์ดให้สอดคล้องกับทรัพยากรภายในตัว CPU ได้อย่างเหมาะสมและเป็นอิสระ โดยไม่ยึดติดกับ วงจรใดวงจรหนึ่งเพียงอยางเดียว ตัวอยางเชน ขาสัญญาณ GPIO0.8 ของ LPC2138 สามารถเลือก กำหนด การทำงานได้มากถึง 4 แบบ คือ ใช้งานเป็น Input/Output, TXD1, PWM และ ADC ดังนั้นเมื่อผู้ใช้ ต้องการทดลองการใช้งานขา GPIO0.8 ในโหมดใดก็สามารถเลือกต่อสัญญาณจาก GPIO0.8 ไปยังวงจร สนับสนุนที่เหมาะสมได้ตามต้องการเช่น

- เมื่อต้องการทดลองการใช้งาน GPUIO0.8 เป็น Input ก็สามารถเลือกต่อสัญญาณจาก GPIO0.8 ไปยังวงจรของ Push Button Switch เพื่อทดลองการทํางานกับ Input
- เมื่อต้องการทดลองการใช้งาน GPUIO0.8 เป็น Output ก็สามารถเลือกต่อสัญญาณจาก GPIO0.8 ไปยังวงจรของ LED เพื่อดูสถานะของการทํางานของ Output
- เมื่อต้องการทดลองการใช้งาน GPUIO0.8 เป็น ADC ก็สามารถเลือกต่อสัญญาณจาก GPIO0.8 ไปยังวงจรของ Volume ปรับคาแรงดัน เพื่อทดสอบอานคาแรงดัง Analog
- เมื่อต้องการทดลองการใช้งาน GPUIO0.8 เป็น TXD1 ก็สามารถเลือกต่อสัญญาณจาก GPIO0.8 ไปยังวงจรของ Line Driver ของ RS232 เพื่อทดลองการสงขอมูลแบบ RS232

ซึ่งจะเห็นได้ว่า ผู้ใช้สามารถเลือก กำหนด และ ปรับเปลี่ยน การใช้งานขาสัญญาณต่างๆของ CPU ได้อย่างครบถ้วนทุกฟังก์ชั่นการทำงาน ได้โดยอิสระอย่างแท้จริง โดยโครงสร้างของบอร์ดจะนำ MCU มาจัด ้วงจรร่วมกับอุปกรณ์พื้นฐานที่จำเป็นและจัดขาออกมาให้ใช้งานภายนอกผ่านขั้วต่อ Connector แบบ IDE 10 Pin ซึ่งการจัดเรียงขาสัญญาณจะทําการจัดเรียงอยางเปนระเบียบ ตามมาตรฐานของ อีทีทีเพื่อให สามารถต่อใช้งานร่วมกับอุปกรณ์สนับสนุนต่างๆของ อีทีที ได้โดยสะดวก ตัวบอร์ดใช้ไฟ +5VDC จาก ภายนอก ซึ่งภายในบอร์ดจะมีวงจร Regulate ขนาด 3.3V/1A จัดเตรียมไว้ให้เรียบร้อยแล้ว และภายใน บอร์ดจะมี Connector RS232(UART0) จำนวน 1 Port สำหรับทำการ Download Hex File หรือใช้งานใน การสื่อสาร RS232 ในโปรแกรม Application ที่เขียนขึ้นเอง

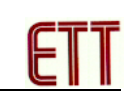

## **คุณสมบัติของบอร ด**

- 1. ใช้ MCU ตระกูล ARM7TDMI-S เบอร์ LPC2138 ของ Philips ซึ่งเป็น MCU ขนาด 16/32-Bit
- 2. ใช้ Crystal 19.6608 MHz โดย MCU สามารถประมวลผลด้วยความเร็วสูงสุดที่ 58.9824 MHz เมื่อใช้งานร่วมกับ Phase-Locked Loop (PLL) ภายในตัว MCU เอง
- 3. รองรับการโปรแกรมแบบ In-System Programming (ISP) และ In-Application Programming (IAP) ผานทาง On-Chip Boot-Loader Software ทางพอรต UART0 (RS232)
- 4. Power Supply ใช้แรงดันไฟฟ้า +5VDC โดยใช้ขั้วต่อแบบ CPA-2PIN
- 5. ภายใน MCU มีหนวยความจําโปรแกรมแบบ Flash ขนาด 512KB, หนวยความจําขอมูล Static RAM ขนาด 32KB
- 6. จำนวน GPIO สูงสุดถึง 47 I/O Pins สามารถเชื่อมต่อกับระบบ I/O ที่เป็นสัญญาณ 5V ได้ ซึ่ง ขาสัญญาณ GPIO จะมีการใช้งานร่วมกันของ Function อื่นๆอีกดังนี้
	- วงจรสื่อสารอนุกรมแบบ SPI จํานวน 2 ชอง
	- วงจรสื่อสารอนุกรมแบบ I2C จํานวน 2 ชอง
	- วงจร ADC Converter ขนาด 8-Channel 10 Bit จํานวน 2 ชุด
	- วงจร DAC Converter ขนาด 10 Bit จํานวน 1 ชุด
	- วงจร UART แบบ Full-Duplex จำนวน 2 ช่อง คือ UART-0 มาตรฐาน 4 Pin ETT เป็น สัญญาณระดับ RS232 Level และ UART-1 เป็นสัญญาณระดับ TTL Level
	- Timer 32-bit จํานวน 2 ชอง ( 4 Input Capture / 4 Output Compare ), 6-Channel PWM
	- Output, Watchdog Timer และ Real Time Clock
- 7. มีวงจรเชื่อมตอกับ Character LCD โดยใชวงจรการเชื่อมตอแบบ 4 บิต จาก GPIO1[25..31] พร้อมวงจรปรับความสว่างหน้าจอ
- 8. มีวงจรทดลองขั้นพื้นฐานสำหรับสนับสนุนการใช้งานและทดลองเรียนรู้ ขั้นพื้นฐานอย่างครบถ้วน จัดเตรียมไว้ภายในบอร์ด (ติดตั้งไว้เฉพาะรุ่น CP-JR ARM7 LPC2138 EXP ) ซึ่ง ได้แก่
	- LED Output แบบ Sink Current สําหรับแสดงสถานะของ Output จํานวน 4 ชุด
	- Push Button Switch แบบ Active Logic "0" สําหรับทดสอบ Input Logic จํานวน 4 ชุด
	- Volume ปรับคาแรงดัน 0-3.3V สําหรับทดสอบการทํางานของ ADC จํานวน 4 ชุด
	- ชุดกำเนิดสัญญาณเสียง Mini Speaker สำหรับทดสอบการเสียงแบบต่างๆ จำนวน 1 ชุด
	- แผงต่อวงจร Project Board รุ่น AD-100 ขนาด 360 จุด สำหรับเป็นพื้นที่ต่อทดลองวงจรขนาด เล็กๆ เพื่อใช้งานร่วมกับ CPU ได้อย่างอิสระ
	- จุดตอแหลงจายไฟ +3.3V และ GND สําหรับเชื่อมตอไปยังวงจรภายนอกอื่นๆ
- 9. ทนอุณหภูมิใช้งานระหว่าง -40 to  $+85^{\circ}$ C

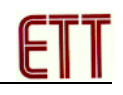

## **โครงสรางบอร ด CP-JR ARM7 LPC2138 / EXP**

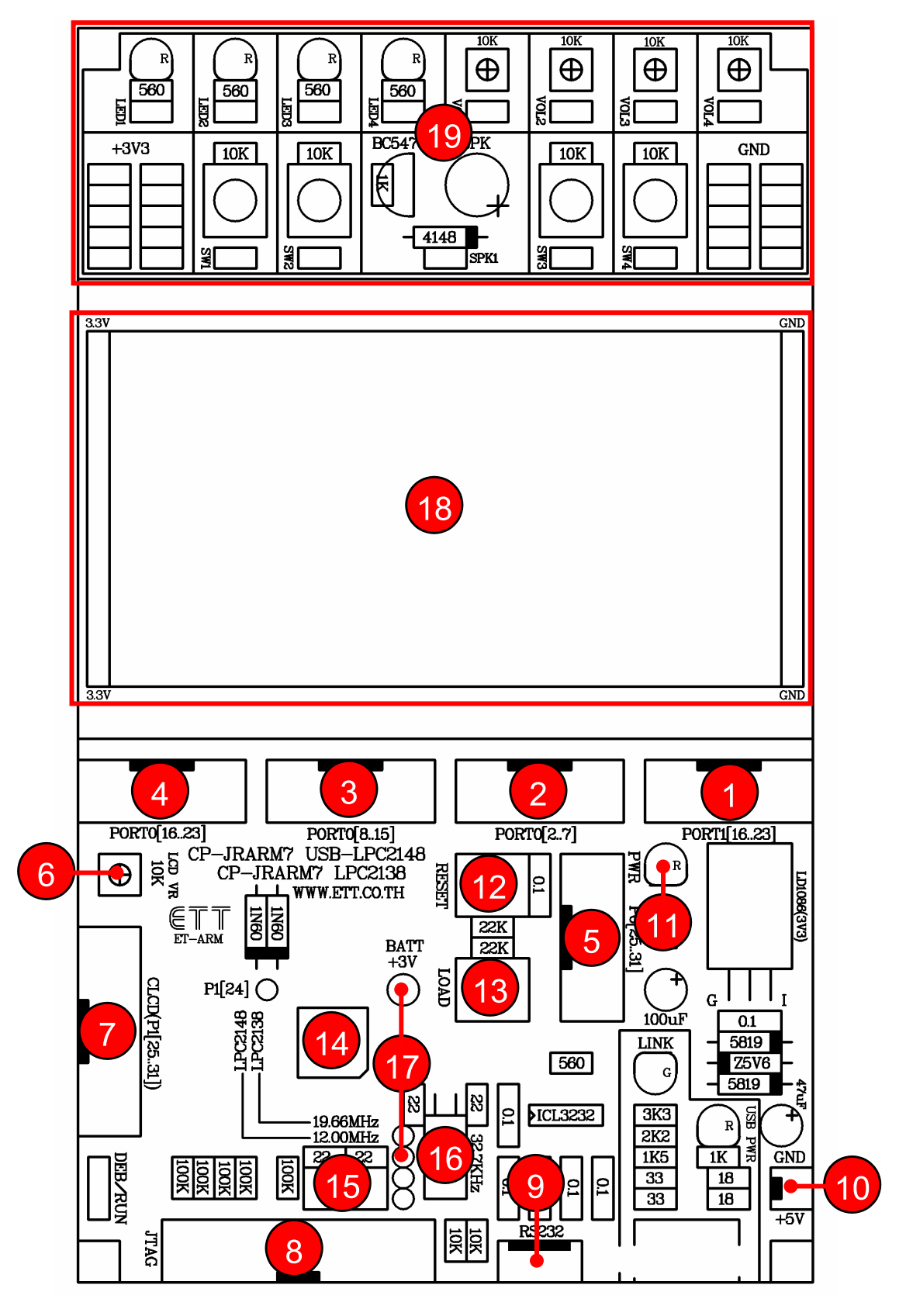

**รูปแสดง ลักษณะโครงสรางของบอร ด CP-JR ARM7 LPC2138 / EXP** 

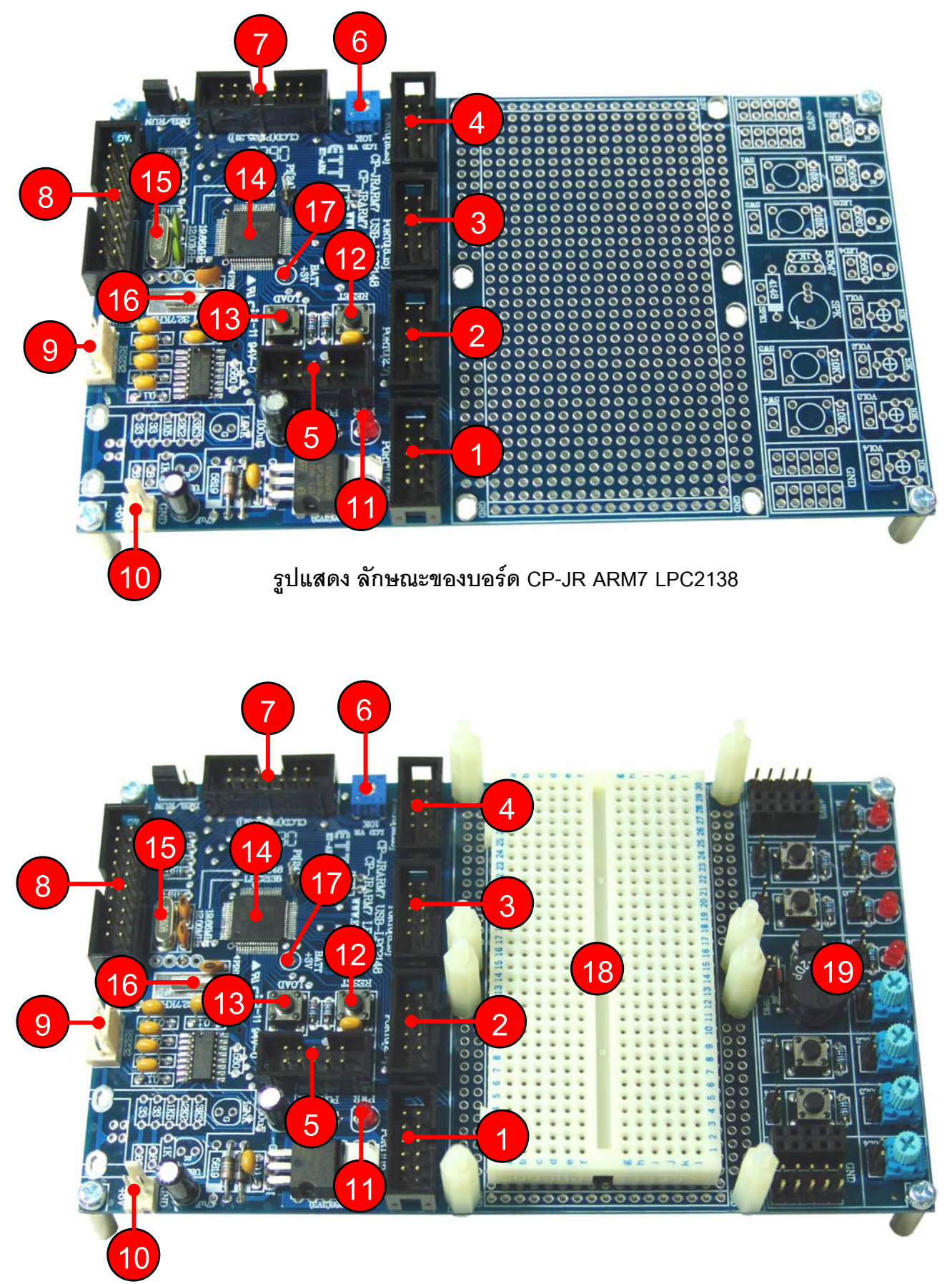

**รูปแสดง ลักษณะของบอรด CP-JR ARM7 LPC2138 EXP**

- **หมายเลข 1 คือ** ขั้วตอ Port1[16..23] จํานวน 8 บิต
- **หมายเลข 2 คือ** ขั้วตอ Port0[2..7] จํานวน 6 บิต
- **หมายเลข 3 คือ** ขั้วตอ Port0[8..15] จํานวน 8 บิต
- **หมายเลข 4 คือ** ขั้วตอ Port0[16..23] จํานวน 8 บิต
- **หมายเลข 5 คือ** ขั้วตอ Port0[25..31] จํานวน 7 บิต
- **หมายเลข 6 คือ** ตัวตานทานสําหรับปรับคาความสวาง (Contrast) ของหนาจอ LCD
- **หมายเลข 7 คือ** ขั้วตอ Character LCD โดยใชสัญญาณ Port1[25..31] ในการเชื่อมตอ
- **หมายเลข 8 คือ** ขั้วตอ JTAG โดยใชสัญญาณ Port1[26..31] และ Reset ของ CPU
- **หมายเลข 9 คือ** ขั้วตอ RS232 สําหรับใชงาน และ Download Hex File ให CPU
- **หมายเลข 10 คือ** ขั้วตอ Power ขนาด +5VDC และ GND เพื่อจายใหกับบอรด
- **หมายเลข 11 คือ** LED แสดงสถานะของแหลงจายไฟ Power ของบอรด
- **หมายเลข 12 คือ** Switch RESET สําหรับสั่ง Reset การทํางานของ CPU
- **หมายเลข 13 คือ** Switch LOAD ใชรวมกับ Switch RESET เพื่อ Download Hex ให CPU
- **หมายเลข 14 คือ** CPU เบอร LPC2138 ของ Philips ซึ่งเปน CPU ประจําบอรด
- **หมายเลข 15 คือ** Crystal 19.6608 MHz สําหรับปอนใหเปนสัญญาณนาฬิกาของ LPC2138
- **หมายเลข 16 คือ** Crystal 32.768 KHz สําหรับ Real Time Clock (RTC) ในตัวของ LPC2138
- **หมายเลข 17 คือ** จุดเชื่อมตอ ลังถาน Battery ขนาด +3V (อยูดานใตบอรด) สําหรับตอใหกับ RTC เพื่อเก็บรักษาคาเวลาของ RTC ในขณะที่ไมไดจายไฟเลี้ยงใหกับบอรด
- **หมายเลข 18 คือ** แผง Project Board รุน AD-100 ขนาด 360 จุด สําหรับตอวงจร (มีติดตั้งไว เฉพาะในรุน CP-JR ARM7 LPC2138 EXP)
- **หมายเลข 19** คือ สวนของวงจร I/O พื้นฐาน สําหรับใชทดสอบการทํางานของ Function ตางๆ ของ CPU (มีติดตั้งไวเฉพาะในรุน CP-JR ARM7 LPC2138 EXP) โดยมีรายละเอียดดังนี้คือ
	- o LED สําหรับแสดงผลการทํางานของ Output แบบ Sink Current มีทั้งหมด 4 ชุด
	- o Push Button Switch สําหรับกําเนิด Logic เพื่อทดสอบการทํางาน Input มีทั้งหมด 4 ชุด
	- o Volume สําหรับปรับคาแรงดัน 0..3V เพื่อใชทดสอบการทํางานของ A/D มีทั้งหมด 4 ชุด
	- o Mini Speaker สําหรับใชกําเนิดเสียง เชน Beep จํานวน 1 ชุด
	- o จุดตอแหลงจายไฟ +3.3V และ GND

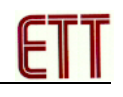

# **การใชงาน LED แสดงผล**

LED แสดงผลของบอร์ด จะต่อวงจรแบบรับกระแส (Sink Current) โดยใช้กับแหล่งจ่าย +3.3V ทำงานด้วยโลจิก "0" (0V) และหยุดทำงานด้วยโลจิก "1" (+3.3V) โดยมีทั้งหมด 4 ชุด โดยวงจรในส่วนนี้จะ ่ ใช้สำหรับทดสอบการทำงานของ Port I/O ต่างๆที่ทำงานให้ผลเป็น Output แบบโลจิก

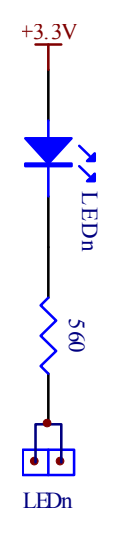

# **การใชงานวงจรปรับแรงดัน (0V-3.3V)**

้วงจรปรับแรงดันของบอร์ดจะใช้ตัวต้านทานปรับค่าได้แบบเกือกม้า ชนิดมีแกนหมุนสำหรับปรับค่า โดยวงจรนี้ใช้กับแหล่งจ่าย +3.3V โดยจะให้ Output เป็นแรงดันซึ่งมีค่าระหว่าง 0V ถึง +3.3V ตามการปรับ ค่าของตัวต้านทาน ซึ่งมีทั้งหมด 4 ชุด ใช้สำหรับสร้างแรงดัน Input เพื่อทดสอบการทำงานของวงจร A/D

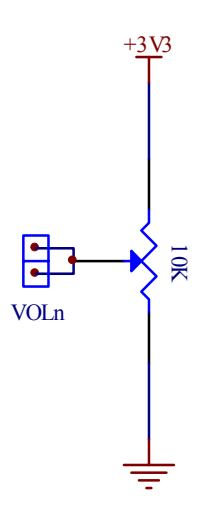

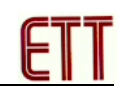

## **การใชงานวงจร Push Button Switch**

วงจร Push Button Switch จะใช้วงจร Switch แบบ กดติด-ปล่อยดับ (Push Button) พร้อมวงจร Pull-Up ใช้กับแหล่งจ่าย +3.3V โดยในขณะที่สวิตช์ยังไม่ถูกกดจะให้ค่าสถานะเป็นโลจิก "1" แต่เมื่อสวิตช์ ถูกกดอยู่จะให้สถานะเป็นโลจิก "0" โดยวงจรส่วนนี้จะมีอยู่ด้วยกัน 4 ชุด ใช้สำหรับทดสอบการทำงานของ I/O ตางๆที่ตองควบคุมการทํางานขอวงจรดวย Input แบบโลจิก

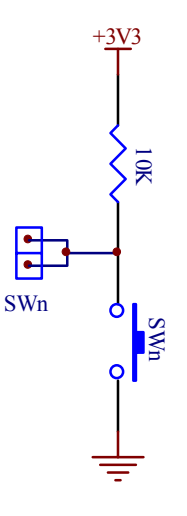

## **การใชงาน วงจรกําเนิดเสียง**

้วงจรกำเนิดเสียง จะใช้ลำโพงขนาดเล็ก (Mini Speaker) พร้อมด้วยวงจรทรานซิสเตอร์แบบ NPN ี สำหรับขับกระแสให้กับลำโพง ใช้กับแหล่งจ่ายขนาด +3.3V ทำงานด้วยโลจิก "1" และหยุดทำงานด้วย ิ โลจิก "0" โดยในการทำงานนั้นต้องส่งสัญญาณโลจิกที่เป็นความถี่ต่างๆให้กับลำโพงเพื่อสร้างเป็นความถี่ เสียงย่านต่างๆ ตามต้องการ

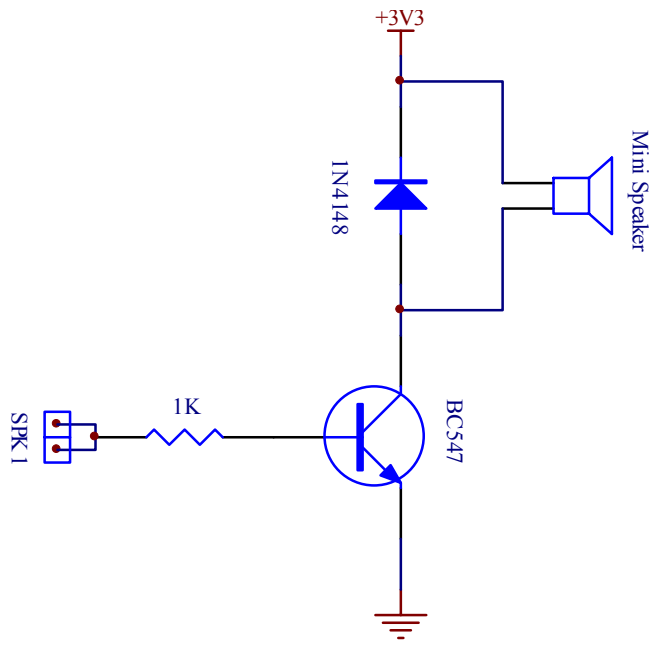

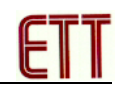

## **วงจรแหลงจายไฟ**

วงจรแหล่งจ่ายไฟสามารถใช้งานได้กับไฟ DC ขนาด +5V ได้ทันที โดยวงจรภาคแหล่งจ่ายไฟใน ี ส่วนที่เป็นวงจร Regulate ขนาด 3.3V นั้นจะจ่ายให้กับ CPU และวงจร I/O ของบอร์ดทั้งหมด ยกเว้น LCD แบบ Character ซึ่งจะใชแหลงจายไฟขนาด +5VDC จากขั้ว Terminal ขนาด 2 Pin ที่จายใหกับบอรด

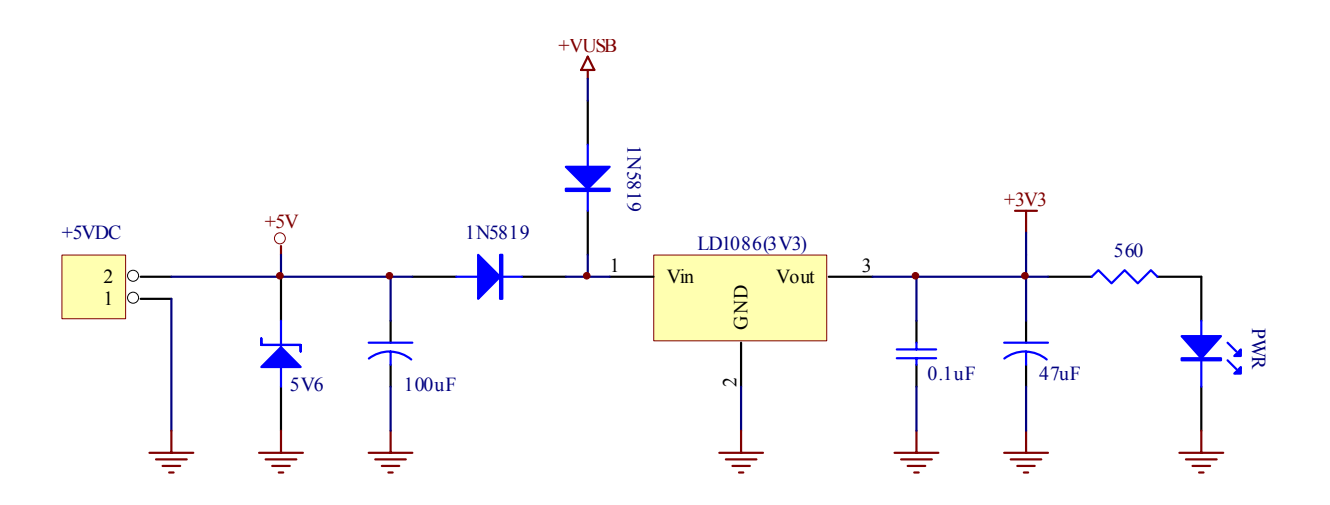

# **การเชื่อมตอกับ Character LCD**

้ สำหรับการเชื่อมต่อ LCD นั้นจะสามารถใช้ได้กับ LCD แบบ Character LCD เท่านั้น โดยเชื่อมต่อ แบบ 4 บิต โดยสัญญาณทใชี่ เชื่อมตอกับ LCD จะเปนส ัญญาณจาก GPIO1.25 ถึง GPIO1.31 จํานวน 7 บิต ซึ่งจะมีสัญญาณบางบิตถูกต่อไปยังขั้วต่อ JTAG ด้วย โดยในการเชื่อมต่อสายสัญญาณจากขั้วต่อของ พอร์ต LCD ไปยังจอแสดงผล LCD นั้น ให้ยึดชื่อสัญญาณเป็นจุดอ้างอิง โดยให้ต่อสัญญาณที่มีชื่อตรงกัน เข้าด้วยกันให้ครบทั้ง 14 เส้น ดังรูป

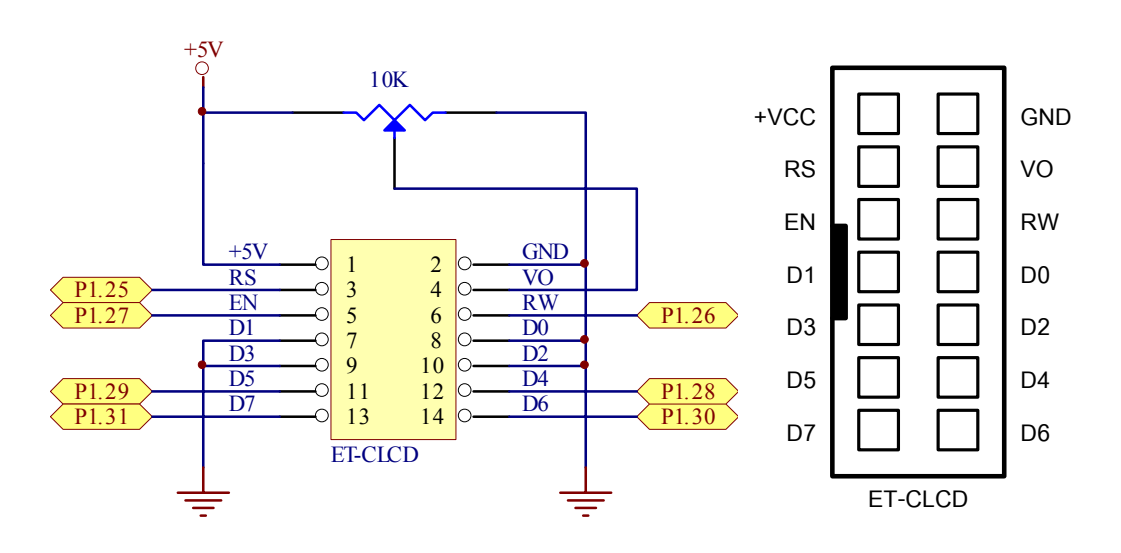

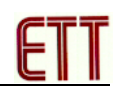

#### **ขั้วตอ Port I/O ตางๆของบอร ด**  $\ddot{\phantom{a}}$

ี สำหรับขั้วต่อ Port I/O ของ CPU นั้น จะจัดเรียงออกมารอไว้ยังขั้วต่อแบบ IDE 10 Pin จำนวน 5 ชุด ชุดละ 8 บิต ดังนี้

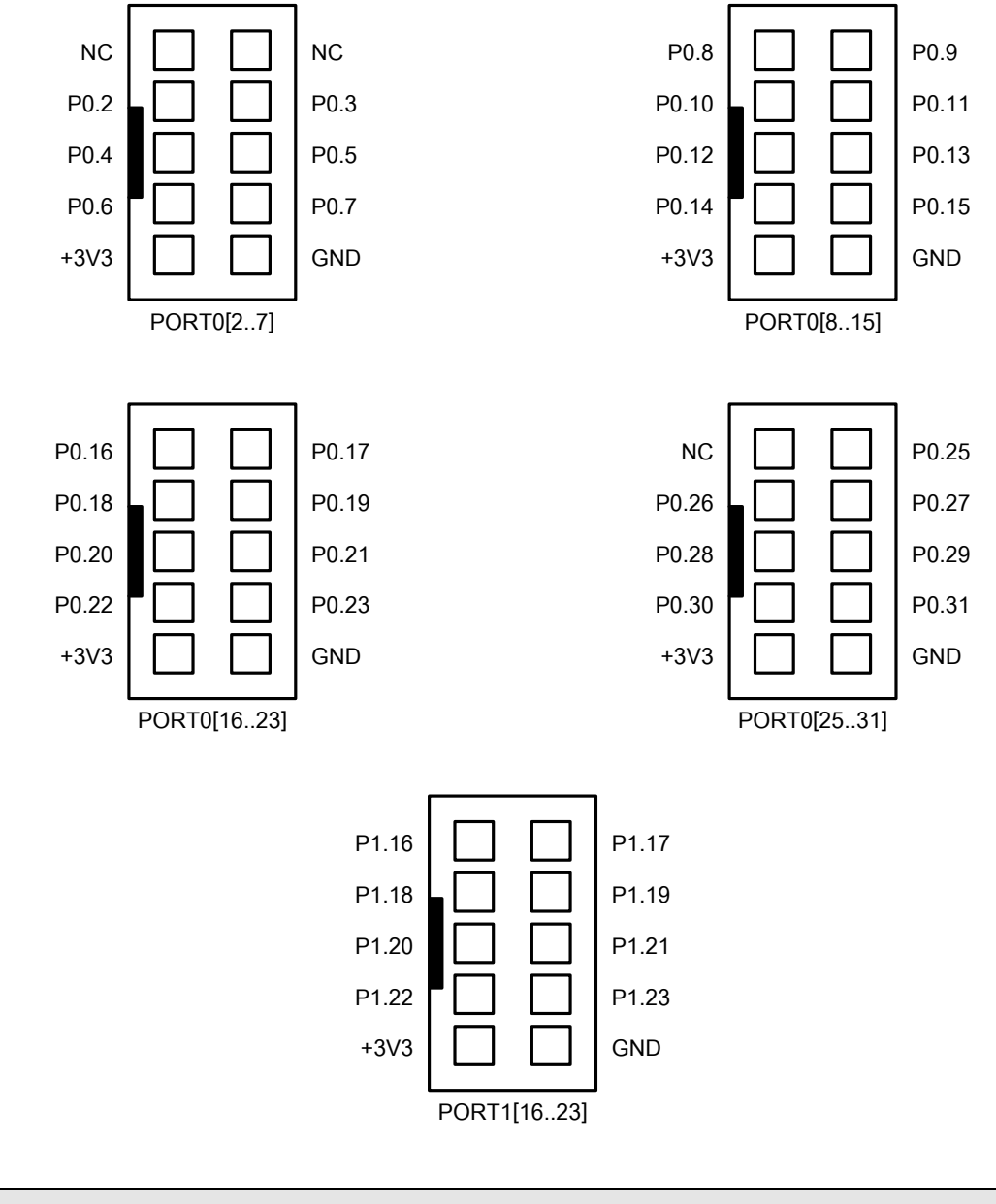

#### **\*\*\*หมายเหตุ\*\*\***

- **GPIO0.0**ถูกสงวนไวใชเปน TXD ของ UART0 (RS232)
- **GPIO0.1**ถูกสงวนไวใชเปน RXD ของ UART0 (RS232)
- **GPIO1.25 ถึง GPIO1.31**ถูกสงวนไวใชเชื่อมตอกับ Character LCD

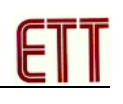

# **ขั้วตอ JTAG ARM**

JTAG หรือ JTAG ARM จะเปน Connector แบบ IDE 20 Pin สําหรับ Interface กับ JTAG Debugger โดยมีการจัดวงจรและสัญญาณตามมาตรฐานของ JTAG ดังนี้

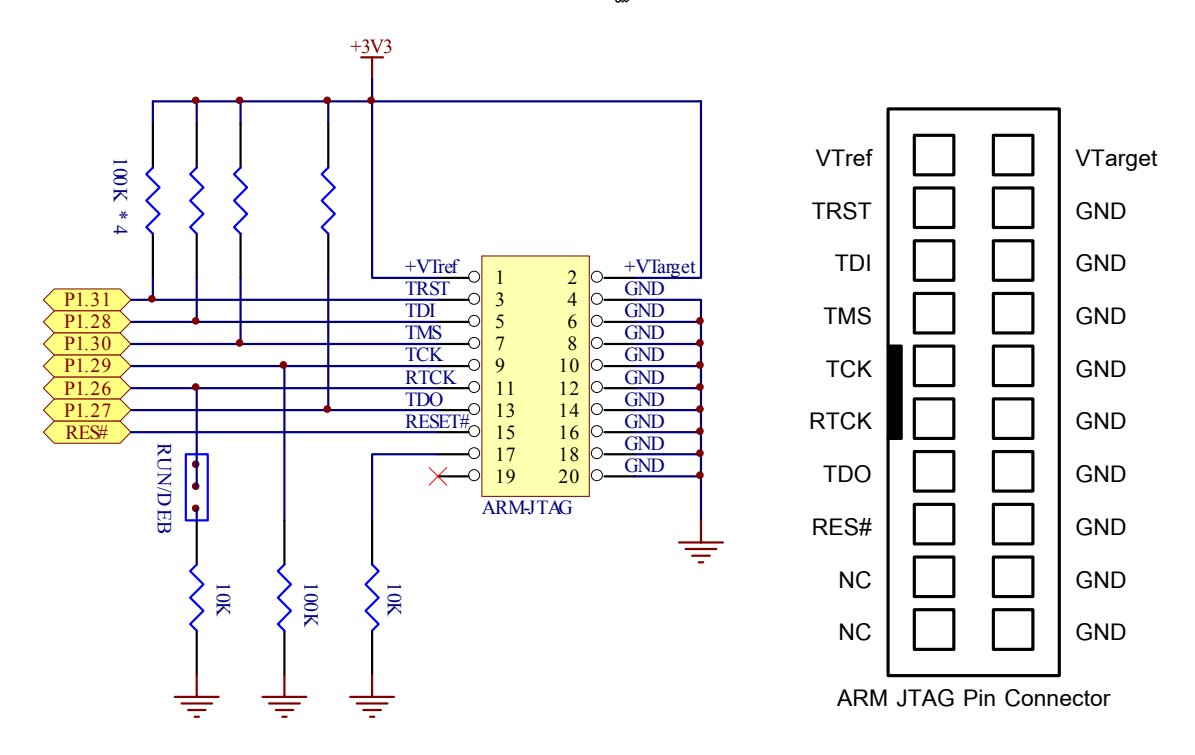

# **ขั้วตอ RS232**

**พอร์ต RS232** เป็นสัญญาณ RS232 ซึ่งผ่านวงจรแปลงระดับสัญญาณ MAX232 เรียบร้อยแล้ว ี่ สามารถใช้เชื่อมต่อกับสัญญาณ RS232 เพื่อรับส่งข้อมูล นอกจากนี้แล้วยังสามารถใช้งาน ร่วมกับ Switch LOAD และ Switch RESET เพื่อทําการ Download Hex File ใหกับ CPU ไดดวย

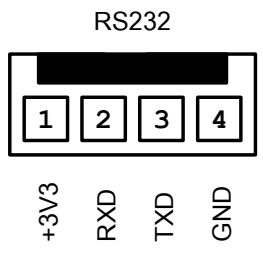

## **ขั้วตอ Power Input (+5V)**

เป็นจุดต่อไฟเลี้ยงบอร์ด +5V และ GND ซึ่งใช้สำหรับเป็นแหล่งจ่ายไฟให้กับบอร์ด โดยต้องป้อน เปนไฟกระแสตรง DC ขนาด +5V เทานั้น โดยมีการจัดขั้วดังนี้

$$
\begin{array}{c}\n1 \\
\hline\n1 \\
\hline\n\end{array}
$$

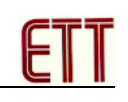

#### **การ Download Hex file ใหกับ MCU ของบอร ด** $\ddot{\phantom{a}}$

การ Download Hex File ใหกับหนวยความจํา Flash ของ MCU ในบอรดนั้น จะใชโปรแกรมชื่อ LPC2000 Flash Utility ของ Philips ซึ่งจะติดตอกับ MCU ผาน Serial Port ของคอมพิวเตอร PC โดย โปรแกรมดังกลาวสามารถดาวนโหลดฟรีไดที่ www.semiconductors.philips.com

## **ขั้นตอนการ Download HEX File ใหกับ MCU**

- 1. ตอสายสัญญาณ RS232 ระหวางพอรตสื่อสารอนุกรม RS232 ของ PC และบอรด (RS232)
- 2. จายไฟเลี้ยงวงจร +5VDC ใหกับบอรด ทางขั้วตอ CPA ขนาด 2 Pin ซึ่งจะสังเกตเห็น LED สีแดง (PWR) ติดสวางใหเห็น
- 3. สั่ง Run โปรแกรม LPC2000 Flash Utility ของ Philips ซึ่งจะได้ผลดังรูป

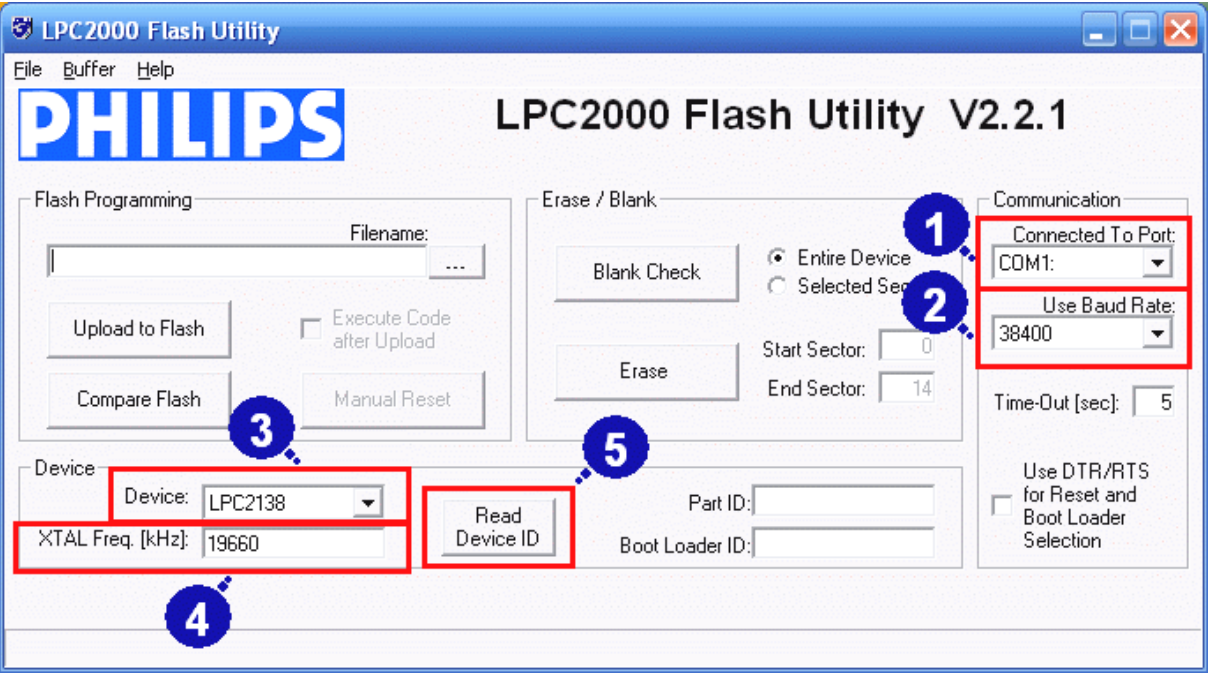

- 4. เริ่มต้นกำหนดค่าตัวเลือกต่างๆให้กับโปรแกรมตามต้องการ ซึ่งในกรณีนี้ใช้กับ LPC2138 ของ บอรด CP-JR ARM7 LPC2138 ของอีทีทีใหเลือกกําหนดคาตางๆใหโปรแกรมดังนี้
	- 1) เลือก COM Port ให้ตรงกับหมายเลข COM Port ที่ใช้งานจริง (ในตัวอย่างใช้ COM1)
	- 2) ตั้งค่า Baud Rate อยู่ที่ระหว่าง 4800 38400 ซึ่งเป็นค่าที่ทดสอบแล้วใช้ได้โดยไม่เกิด ปัญหา หรือใช้ค่าความเร็วมาตรฐานคือ 9600
	- 3) กำหนดค่าคริสตอล ออสซิลเลเตอร์ ให้ตรงกับที่ใช้ในจริงภายในบอร์ด โดยกำหนดให้มี หน่วยเป็น KHz และห้ามใส่ค่าเกิน 5 หลัก ในที่นี้ใช้ค่า 19.6608MHz ซึ่งเท่ากับ 19660

4) คลิกเมาส์ที่ปุ่มคำสั่ง Read Device ID เพื่อติดต่อกับ CPU ซึ่งจะมีข้อความขึ้นมาเตือนให้ เขาสู Boot Mode ดังแสดงในรูป

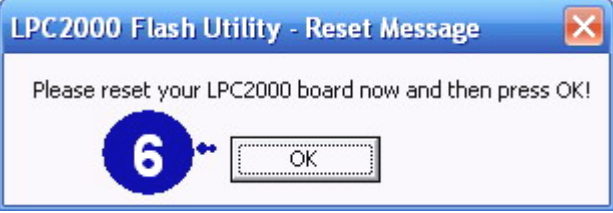

- 5) ใหกดสวิตช RESET และ LOAD ที่บอรด CP-JR ARM7 LPC2138 เพื่อทําการ Reset ให MCU ทํางานใน Boot Loader ตามขั้นตอนดังตอไปนี้
	- กดสวิตช์ LOAD ค้างไว้
	- กดสวิตช์ RESET โดยที่สวิตช์ LOAD ยังกดค้างอยู่
	- ปล่อยสวิตช์ RESET โดยที่สวิตช์ LOAD ยังกดค้างอยู่
	- ปล่อยสวิตช์ LOAD เป็นลำดับสุดท้าย เสร็จแล้วจึงคลิกเมาส์ที่ "OK"
- 6) เมื่อติดต่อกับ CPU ได้ จะปากฏรายละเอียด Part ID และ Boot Loader ID ดังรูป

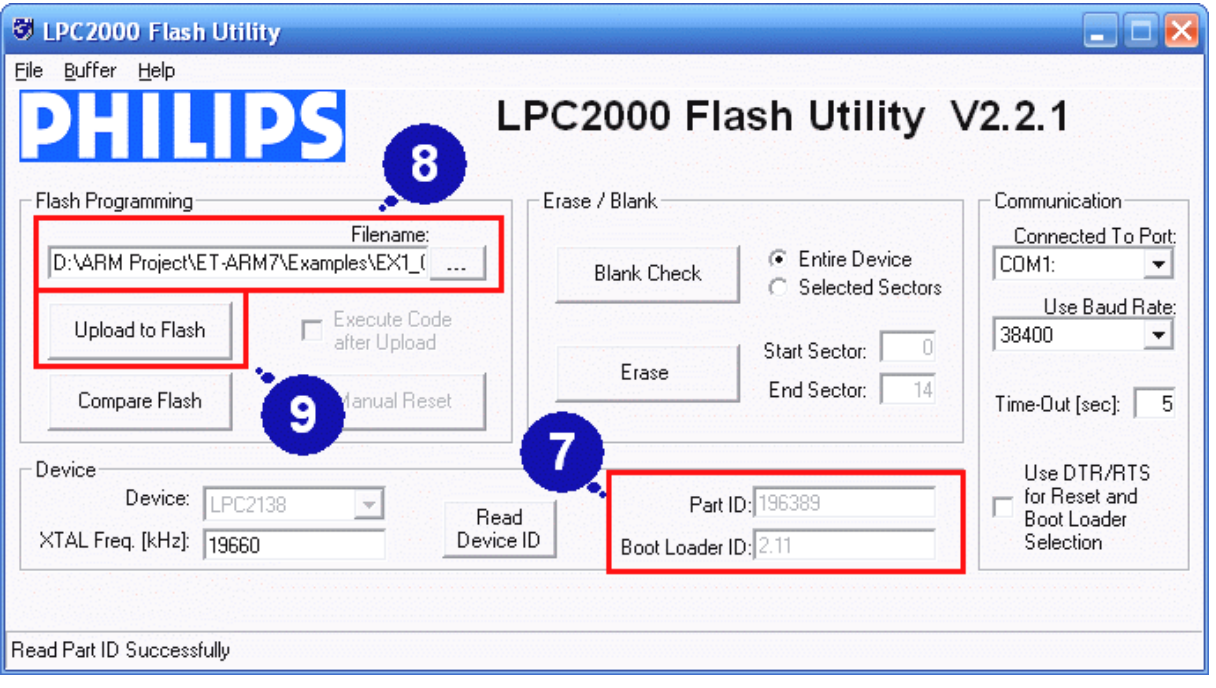

7) ใหทําการเลือกกําหนด HEX File ที่จะทําการสั่งโปรแกรม

8) ใหทําการคลิกเมาสที่ "**Upload to Flas**h" ซึ่งโปรแกรม LPC2000 จะเริ่มตนทําการ Download ขอมูลใหกับ MCU ทันทีโดยสังเกตที่ Status "**Uploading to LPC2000 RAM and Copying to Flash Memory**" ดังรูป โดยในขั้นตอนนี้ใหรอจนกวาการทํางานของ โปรแกรมจะเสร็จสมบูรณซึ่งใหสังเกตที่ Status "**File Upload Successfully Completed**"

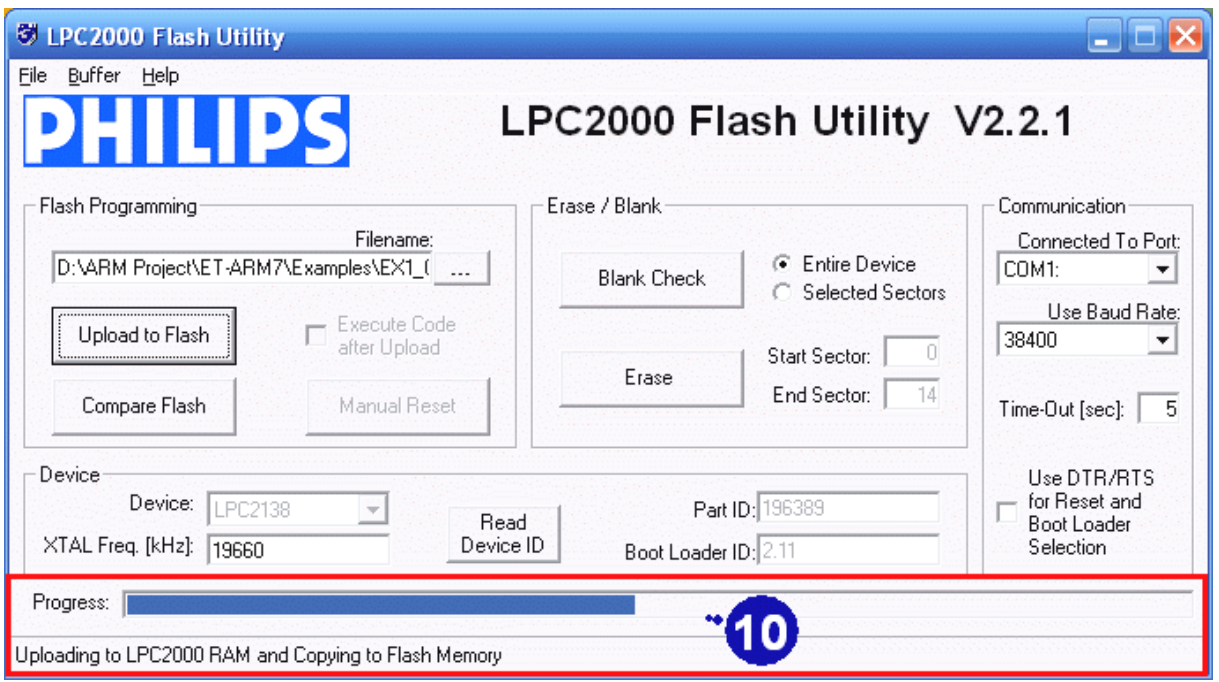

9) เมื่อการทำงานของโปรแกรมเสร็จเรียบร้อยแล้ว ให้กดสวิตช์ Reset ที่บอร์ด ซึ่ง MCU จะ เริ่มต้นทำงานตามโปรแกรมที่สั่ง Download ให้ทันที